## **Installation Instructions - Sage 50—U.S. Edition**

*Created on 01 May 2023 | Last modified on 14 June 2023*

## **Summary**

How to install Sage 50.

## **Resolution**

Need assistance? Let our Sage Expert Services handle this for you. To schedule an appointment today, follow this link: SES - [Sage Expert Services for Sage 50—U.S.](https://us-kb.sage.com/portal/app/portlets/results/view2.jsp?k2dockey=225924550091830)  [Edition Remote Installation Walkthrough Service.](https://us-kb.sage.com/portal/app/portlets/results/view2.jsp?k2dockey=225924550091830)

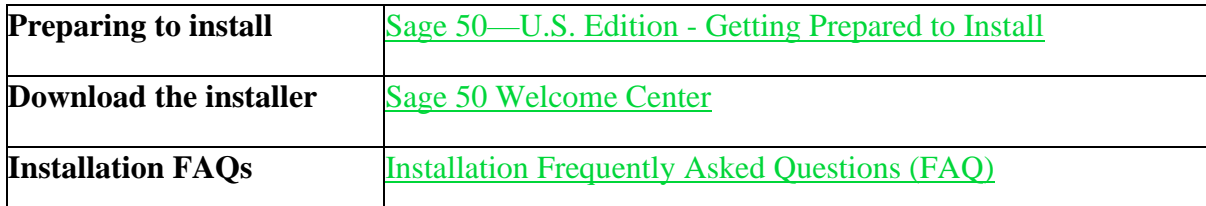

Select from the instructions below, depending on your type of installation.

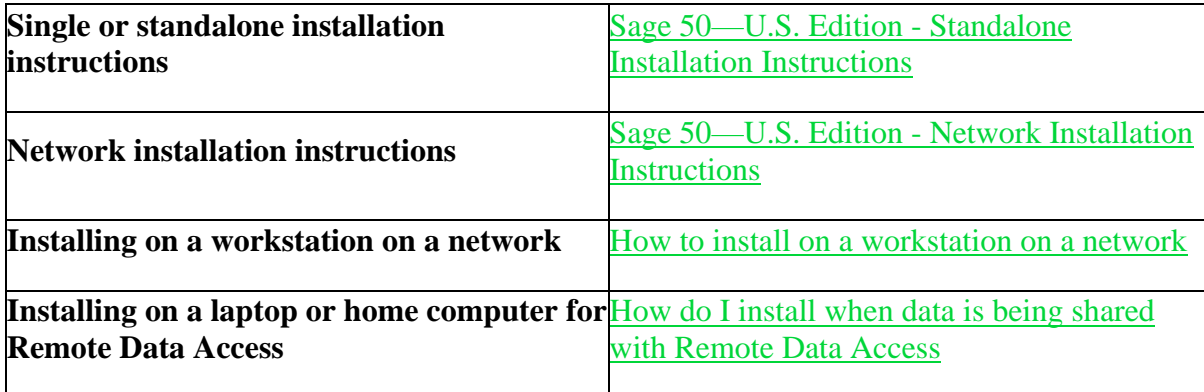

**Need your serial number?**

- Follow [What is my serial number?](https://us-kb.sage.com/portal/app/portlets/results/view2.jsp?k2dockey=221924850014995)
	- o **Note**: If you are upgrading from a recent previous version, your new serial number should auto-fill
	- o For first-time installation or installation on a new computer, you will need to enter the current serial number